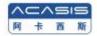

## 2.5 inch dual Disk Hard Disk Array Box

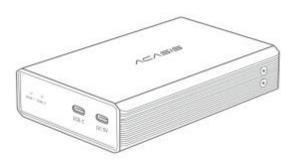

English Manual

EC-7252

#### **Foreword**

Dear user, thank you for purchasing Acasis product. In order for you to have a better understanding of the product, please read this manual carefully before use. I wish you a pleasant experience!

#### **Package Contents**

2.5-inch dual-bay hard disk array\*1

5V/4A power cord\*1

USB data cable\*1

Installation screw package\*1

User manual (including warranty card)\*1

Install screwdriver\*1

#### **RAID** settings

# \*After setting up RAID, the hard disk will be formatted, please backup data in advance

- 1. EC-7252 has 4 RAID modes
- 2. The factory default is JBOD mode
- 3. You can use the dial on the device to adjust the RAID mode

| RAID O | RAID0: The identified capacity is twice the capacity of the |
|--------|-------------------------------------------------------------|
|        | small hard drive in the two hard drives.                    |
|        | Setting: Both dial codes are dialed to the digital position |
|        | Example: 1000GB+750GB=1500GB                                |
|        | Note: If any hard disk fails, all data will be lost         |
| RAID 1 | RAID1: only recognize one hard disk to store data, and      |
|        | back up to another hard disk at the same time.              |
|        | Setting: Dial number 1 to a number, dial number 2 to "ON"   |
|        | Example: 1000GB+750GB=750GB                                 |
|        | Note: If any hard disk fails, the data will not be lost     |
| JB0D   | JBOD: Recognized as two hard disks. (factory default        |
|        | setting mode)                                               |
|        | Setting: Both dials are dialed to "ON" and the computer     |
|        | recognizes them as two independent hard drives              |
| SPAN   | SPAN: recognized as a hard disk, the capacity is the sum of |
|        | two hard disks                                              |
|        | Setting: Dial 1 to "ON", Dial 2 to a number                 |
|        | Example: 1000GB+750GB=1750GB                                |
|        |                                                             |

hard drive

NOTE: The computer will recognize them as one large

# All data will be deleted when setting RAID modes, please backup your data first!

- When connecting the enclosure to USB 2.0 interface of the computer, please use the DC cable in the package for power supply.
- A single disk supports a maximum of 6TB.
- When using a brand new hard disk,it must be initialized and formatted to be recognizable.
- After setting up RAID mode, the hard disk must be formatted to be recognizable.
- The disassembled hard disk may cause path conflict, and you need to reassign the access path to identify it.
- Resetting RAID mode will cause the data to be cleared.

#### Connect to computer (USB3.0, USB2.0)

Connect to USB3.0 interface

- 1. Use the USB 3.0 cable in the package to connect to the USB interface of the PC
- 2. When disconnecting, first eject the hard disk safely and then unplug the cable.

Connect to USB2.0 interface

- 1. Use the DC cable in the package to connect to the PC
- 2. Use the USB 3.0 cable in the package to connect to the USB interface of the PC
- $3. \ When \ disconnecting, first eject the hard disk safely and then unplug the cable.$

#### **Product Warranty**

This product is covered by a warranty period of 12 months.

ACASIS does not warrant its products from defects or damages arising from misuse, abuse, or normal wear.

### Limitation of Liability

In no event shall ACASIS INC.CO.,Ltd be liable for any damages (whether direct or indirect, special, incidental, consequential, or otherwise),loss of data, arising out of, or related to the use of this product exceeding the actual price paid for the product.

#### About after-sales regulations

- 1. This product is covered by a warranty period of 12 months from the date of purchase
- 2. The company is not responsible for the data loss of the hard disk
- 3. Important data should be backed up at any time to prevent data loss
- 4. There will be differences between the pictures in this manual and the actual product
- 5. The appearance and specifications of the product will be upgraded and improved accordingly due to quality improvement and technological progress.

#### **FAQ**

Q: Unrecognizable?

A: The hard disk connected to the device will be a new hard disk that has not been formatted or the drive character has not been assigned. My computer->management — disk management run formatting.

Q: The LED of the device does not light up?

A: Make sure the USB cable is connected properly. If there is insufficient power supply when connecting to the USB2.0 interface, use the DC cable in the package to connect.

# Install Easily

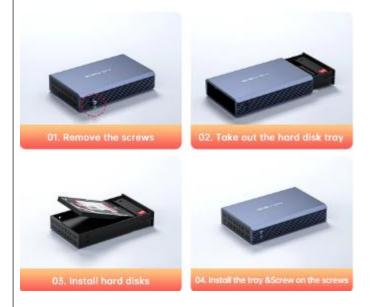

### Installation

- ①Remove the screws
- ②Take out the hard disk tray
- ③Install hard disks
- 4Install the tray&Screw on the screws

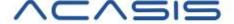